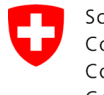

Swiss Confederation

Federal Department of the Environment, Transport, Energy and Communications DETEC

**Federal Office of Civil Aviation FOCA** Safety Division - Flight Operations

## **INSTRUCTIONS Supprimer la déclaration**

**Étape 1:** Sur la page catalogue des services, en service «Déclaration expéditeur marchandises dangereuses», cliquer sur «Afficher tous les services»

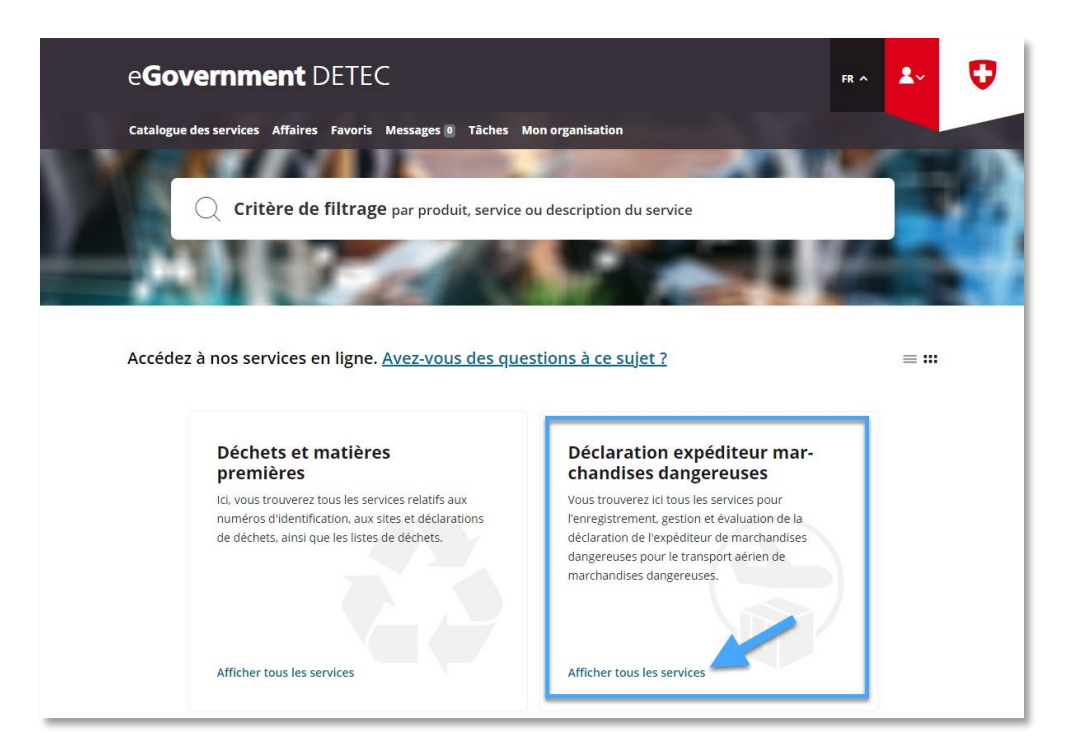

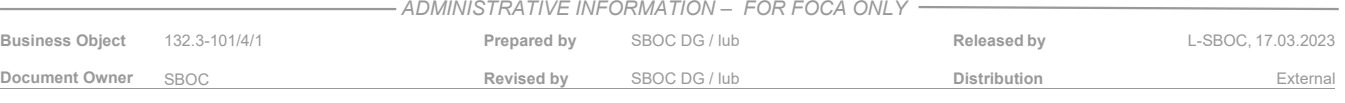

**Étape 2:** Lancer le service «Enregistrer et gérer la déclaration»

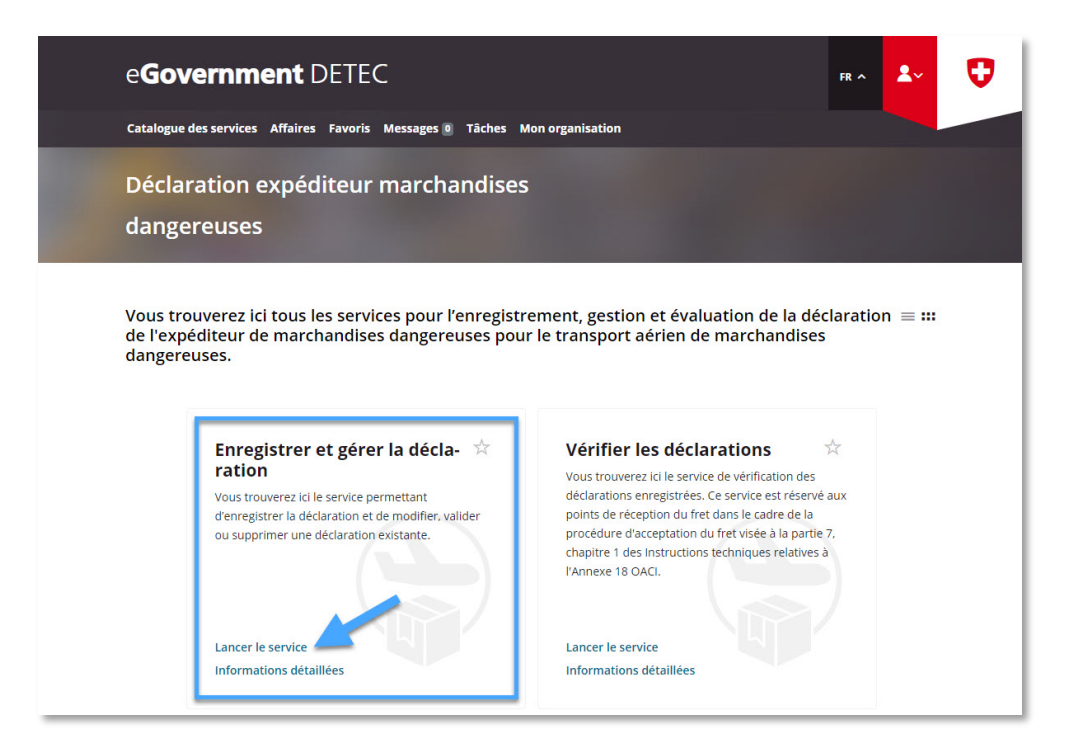

**Étape 3:** Sélectionner l'entreprise soumise à déclaration, pour laquelle une déclaration expéditeur marchandises dangereuses a été enregistrée sur le portail eGovernment du DETEC

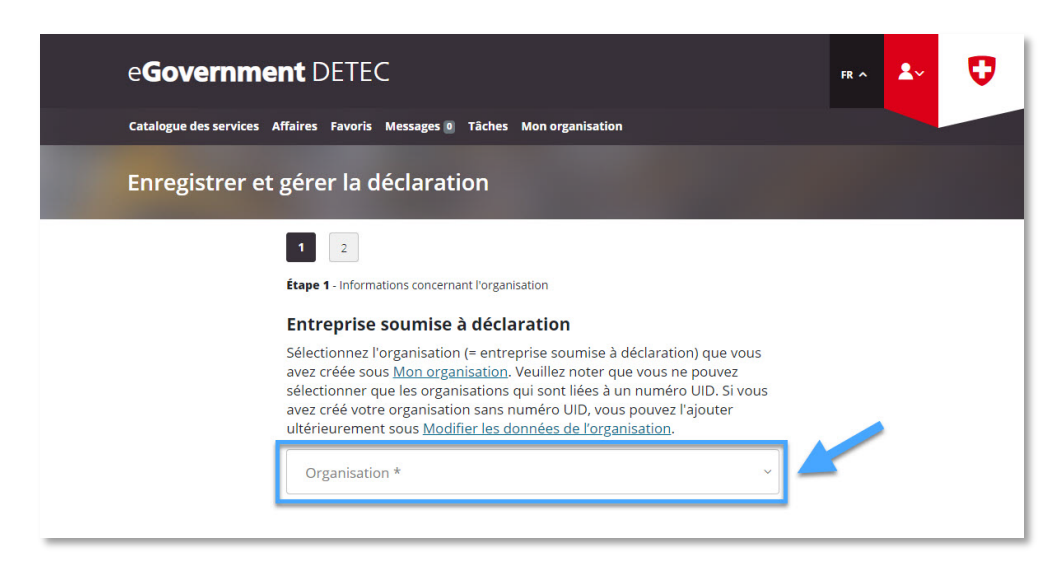

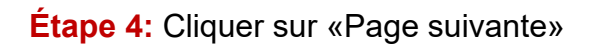

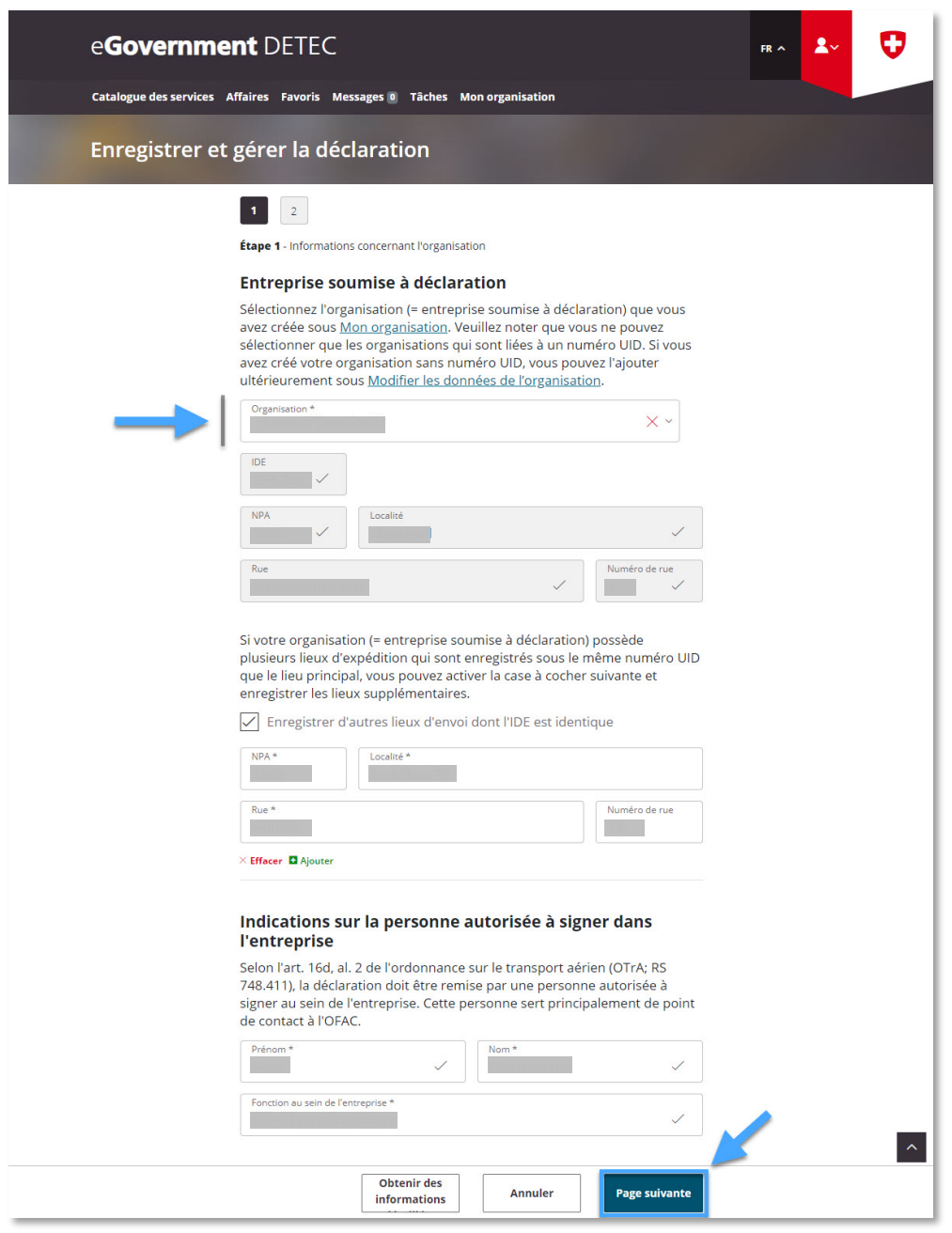

**Étape 5:** Sélectionner "Supprimer la déclaration" et cliquer sur «Afficher le résumé»

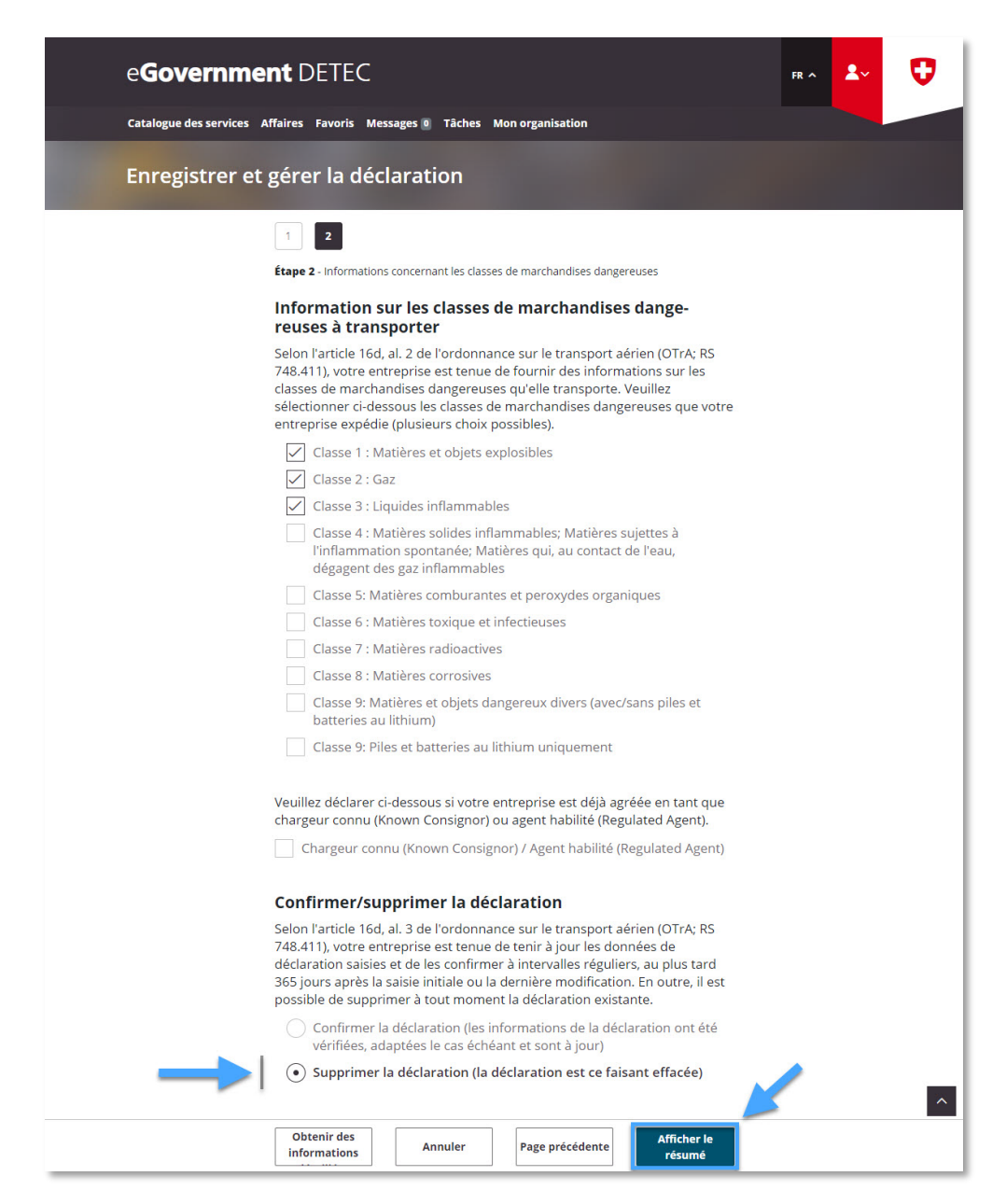

**Étape 6:** Réception de la confirmation de transmission (= Déclaration expéditeur marchandises dangereuses supprimée avec succès)

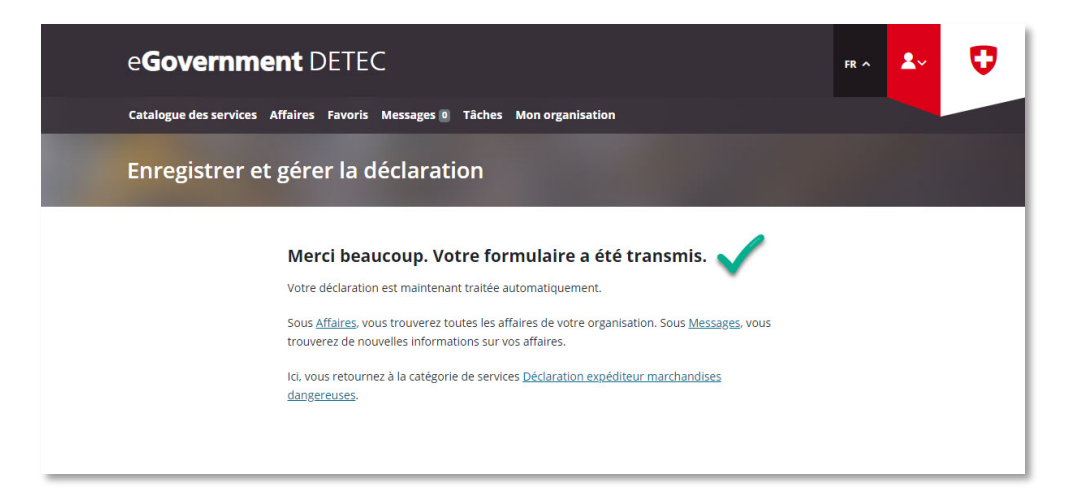